# Produkt-Handbuch **ABB i-bus EIB**

Universal-Dimmaktor UD/S 2.300.1

# Gebäude-Systemtechnik

Produktfoto mit Hintergrundbild

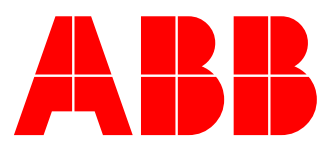

# **Inhalt** Seite

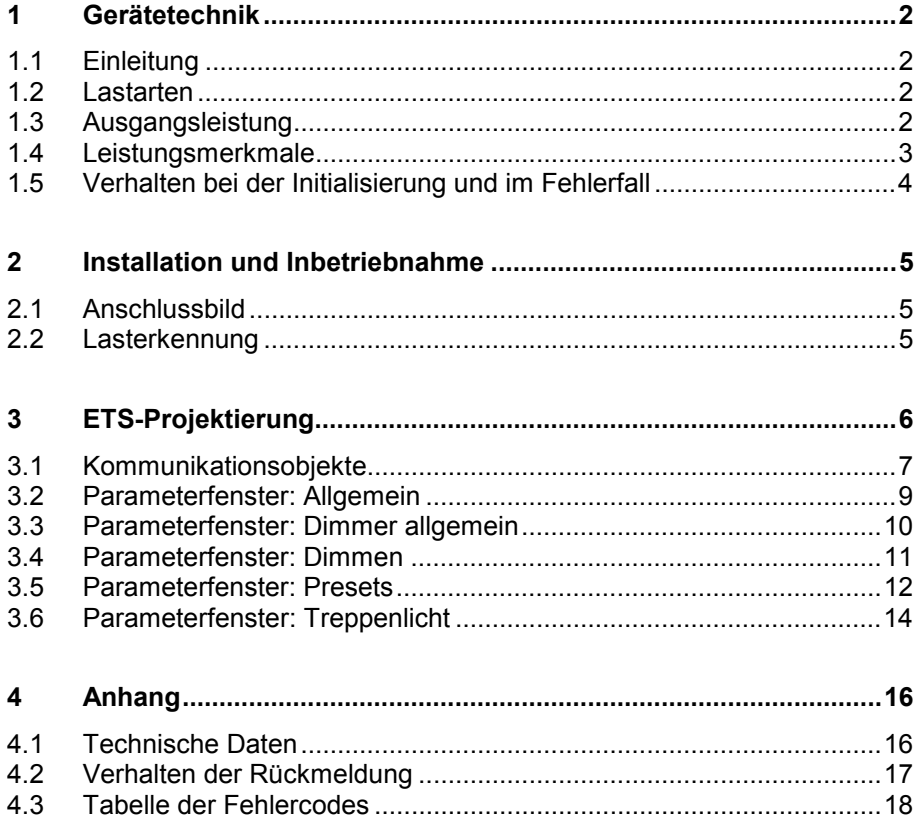

Dieses Handbuch beschreibt die Funktion des EIB-Universal-Dimmaktors UD/S 2.300.1 mit dem Anwendungsprogramm "Dimmen Trepph.fkt Slave/1.2".

Technische Änderungen sind vorbehalten.

# <span id="page-2-0"></span>**1 Gerätetechnik**

**1.1 Einleitung**

Der Universaldimmer UD/S 2.300.1 ist ein universell einsetzbares Gerät für die Beleuchtungstechnik, das auf kleinem Raum viele Funktionen und Möglichkeiten zusammenfasst.

Das Gerät kann zwei unabhängige Leuchtengruppen mit je 300W maximaler Ausgangsleistung über ABB i-bus® EIB dimmen. An beiden Ausgängen können unterschiedliche Arten von Leuchtmitteln angeschlossen werden.

Die umfangreiche Funktionalität des Gerätes ermöglicht eine intelligente und bedienerfreundliche Beleuchtungssteuerung. Es eignet sich für den Einsatz sowohl im Wohnbereich, als auch in gewerblichen Anwendungen.

#### **1.2 Lastarten**

Der Dimmer ist zum Betrieb mit unterschiedlichen Arten von Leuchtmitteln (Lastarten) ausgelegt.

Neben ohmschen Lasten gibt es Lasten mit induktivem oder kapazitivem Anteil. Die folgende Tabelle zeigt, welcher Lastart Transformatoren bzw. Leuchtmittel in der Regel entsprechen:

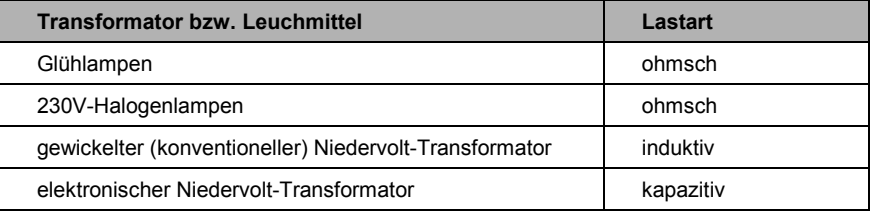

Lasten mit induktivem Anteil werden über Phasenanschnittsteuerung gedimmt, während Lasten mit kapazitivem Anteil über Phasenabschnittsteuerung gedimmt werden. Die automatische Lasterkennung des Dimmers bestimmt die angeschlossene Lastart und passt die Betriebsart entsprechend an. Ohmsche Lasten können in der Regel durch beide Betriebsarten gedimmt werden.

**Hinweis:** Beide Ausgänge A und B können unterschiedliche Lastarten betreiben. Das Mischen von Lasten mit induktivem und kapazitivem Anteil an demselben Ausgang ist jedoch nicht erlaubt.

Der Betrieb mit Transformatoren von ABB wird empfohlen.

#### **1.3 Ausgangsleistung**

Je Ausgang können maximal 300W (VA) Leistung (Scheinleistung) betrieben werden. Wird nur ein Ausgang angeschlossen, so beträgt die maximale Leistung an diesem Ausgang 500W (VA). Die Mindestleistung pro Ausgang beträgt 40W (VA).

Die maximale Ausgangsleistung des Gerätes wird über den gesamten Betriebstemperaturbereich von –5°C bis 45°C Umgebungstemperatur zur Verfügung gestellt.

#### <span id="page-3-0"></span>**1.4 Leistungsmerkmale**

Im Folgenden werden besondere Funktionen des Dimmers kurz erläutert. Eine detaillierte Beschreibung erfolgt im Zusammenhang mit der ETS-Projektierung.

**Automatische Lasterkennung:** Die automatische Lasterkennung prüft die angeschlossenen Lasten an beiden Ausgängen und stellt die Betriebsart (Phasenanschnitt- oder Phasenabschnittsteuerung) darauf ein. Beide Ausgänge werden kurz angesteuert, was meist zu einem kurzen Aufleuchten der Lampen führt.

**Soft-Start:** Der Dimmer verfügt über einen fest eingebauten Soft-Start ("Soft-Anspringen"). Um die Lampen zu schonen, werden beim Einschalten keine sprungförmigen Helligkeitsänderungen durchgeführt. Auch der Betrachter empfindet diese Eigenschaft als angenehm. Daneben ist einstellbar, ob neue Helligkeitswerte soft angesprungen oder angedimmt werden sollen.

**Presets:** Presets sind voreingestellte Helligkeitswerte, die über den Empfang eines 1-Bit-Telegramms aktiviert werden. Sie werden in der ETS parametriert. Auf diese Weise ist es möglich, mit geringem Aufwand feste Lichtszenen zu realisieren.

**Dimmgrenzen und Lampenlebensdauer:** Der Betrieb von bestimmten Lampenarten mit einer Leistung etwas unterhalb der Lampen-Nennleistung kann die Lampenlebensdauer verlängern. Im sehr weit heruntergedimmten Betrieb verkürzt sich die Lampenlebensdauer z.T. deutlich. Deshalb wurden stufenlos einstellbare untere und obere Dimmgrenzen eingeführt, deren Helligkeitswert nicht unter- bzw. überschritten werden kann.

**Treppenlichtfunktion:** Die Treppenlichtfunktion dient dazu, Beleuchtung nach einer einstellbaren Zeit automatisch wieder auszudimmen. Während der Abdimmzeit kann der Benutzer den nächsten Lichtschalter erreichen.

**Slavefunktion:** Die Slave-Funktion dient zur Zusammenarbeit des Dimmers mit einer zentralen Lichtsteuerung oder –regelung. Die Master-Steuereinheit (z.B. der Lichtregler LR/S 2.2.1) sendet Helligkeitswerte, die der zugeordnete Dimmerausgang ansteuert. Die Slave-Funktion kann im Betrieb bei Bedarf deaktiviert werden, um z.B. eine Direktbedienung der Beleuchtung zu ermöglichen.

**Sicherheit nach Netzausfall:** Bei Busspannungsausfall schaltet der Dimmer alle Ausgänge aus. Der aktuelle Helligkeitswert wird gespeichert. Das Verhalten des Dimmers bei Busspannungswiederkehr ist einstellbar, auf Wunsch kann der letzte Helligkeitswert wieder hergestellt werden. Bei gepufferter Busspannung und Ausfall der 230V-Versorgung wird nach Spannungswiederkehr der alte Helligkeitswert sofort wieder eingestellt.

**Fehlererkennung und –meldung:** Tritt im Betrieb des Dimmers ein Fehler auf, kann dieser über den Bus übermittelt und an zentraler Stelle ausgewertet werden. Das Gerät sendet sowohl eine Fehlermeldung (1 Bit), als auch einen Fehlercode (8 Bit).

**Schutz gegen Übertemperatur und Spannungsspitzen:** Das Gerät ist elektronisch gegen Übertemperatur und Spannungsspitzen geschützt und reagiert mit einer Leistungsreduzierung bzw. Ausschalten des betroffenen Ausganges oder des gesamten Gerätes.

#### <span id="page-4-0"></span>**1.5 Verhalten bei der Initialisierung und im Fehlerfall**

Grundsätzlich reagiert der Dimmer bei Auftreten eines Fehlers im Betrieb mit dem Versenden der beiden Kommunikationsobjekte "Fehlermeldung" und "Fehlercode". Tritt im Fehlerfall ein neuer Fehler auf, so wird auch dieser auf den Bus übertragen.

#### **Verhalten während Busspannungsausfall**

Während eines Busspannungsausfalls sind auch die Ausgänge ausgeschaltet.

#### **Verhalten nach Reset oder Busspannungswiederkehr**

Nach einem Reset, z.B. über die ETS, oder nach Busspannungswiederkehr, erfolgt zunächst eine Initialisierungsphase (ca. 3 Sekunden) mit anschließender Lasterkennung.

Im Anschluss an die Lasterkennung werden dann die Fehlerobjekte "Fehlermeldung" und "Fehlercode" versendet.

#### **Verhalten nach Netzspannungswiederkehr**

Bei Ausfall oder Abschaltung der Netzspannung bei ungestörter Busspannung sind auch die Ausgänge des Dimmers abgeschaltet. Es sind zwei Fälle zu unterscheiden.

- Ein Ausfall von kürzer als ca. 15 Sekunden führt zu einem Weiterlauf des Gerätes nach Spannungswiederkehr. Die Betriebsart (Phasenan- oder Phasenabschnittsteuerung) bleibt unverändert und der letzte Helligkeitswert wird wieder hergestellt.
- Ist die Spannung länger als ca. 15 Sekunden ausgeschaltet, so führt der Dimmer nach Spannungswiederkehr einen Reset (s.o.) mit dazugehörender automatischer Lasterkennung durch.

#### **Verhalten bei Übertemperatur**

Steigt die Innentemperatur des Gerätes über den Maximalwert, so wird die Ausgangshelligkeit beider Ausgänge automatisch auf ca. 30% gedimmt, und die Fehlerobjekte werden gesendet. Die Helligkeitsobergrenze beträgt 50%. Wird die Maximaltemperatur wieder unterschritten, so wird der alte Helligkeitswert wieder hergestellt.

Steigt die Innentemperatur über den kritischen Wert des Gerätes, schalten die Ausgänge ab, und die Fehlerobjekte werden erneut gesendet. Bei Wiederabkühlung bleiben die Ausgänge weiter ausgeschaltet. Erst nach Wiedereinschalten des Gerätes werden die Fehlerobjekte gesendet und ggf. zurückgesetzt.

#### **Verhalten bei Spannungsspitzen**

Treten lastseitig Spannungsspitzen (Überspannungspulse) auf, so werden die Kommunikationsobjekte "Fehlermeldung" und "Fehlercode" gesendet. Um Schäden am Gerät zu vermeiden werden beide Ausgänge ausgeschaltet. Spannungsspitzen können beispielsweise Folge eines fehlerhaften Transformators sein.

Nach dem Auschalten wird eine Lasterkennung durchgeführt. Die Ausgänge bleiben ausgeschaltet, bis sie erneut eingeschaltet werden. Nach Einschalten werden die Fehlerobjekte neu versendet und auf diese Weise ggf. zurückgesetzt.

# <span id="page-5-0"></span>**2 Installation und Inbetriebnahme**

Das Gerät bietet ein Klemmenpaar für den Anschluss von Phase und Neutralleiter der Versorgungsspannung und zwei Klemmenpaare für den Anschluss der Lasten. Ein weiteres Klemmenpaar kann zum Durchschleifen der Versorgung zu weiteren Geräten genutzt werden.

#### **2.1 Anschlussbild**

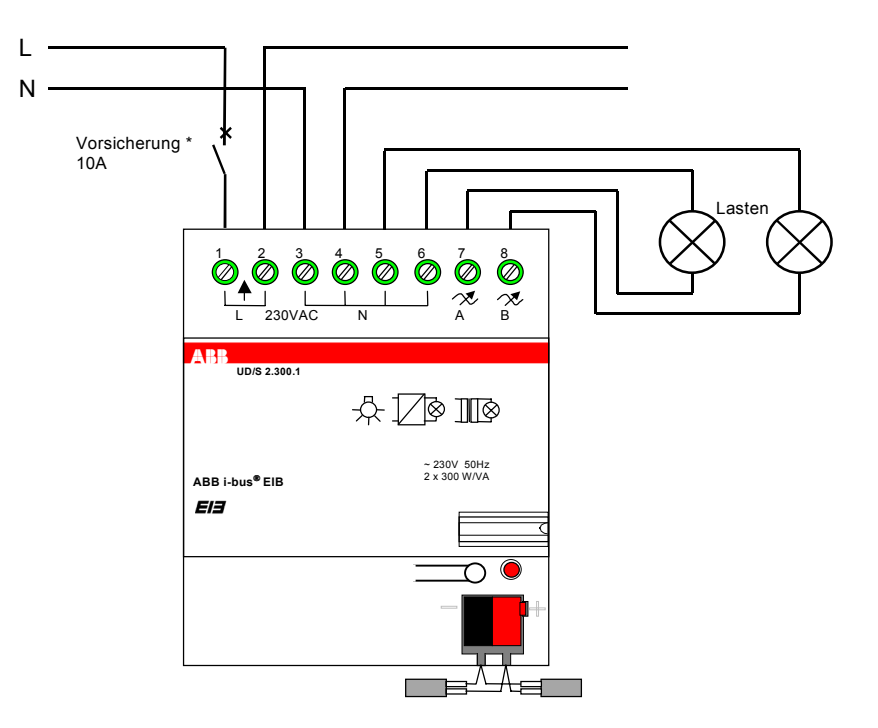

\* Beim Durchschleifen des L- und N-Leiters ist zu beachten, dass der maximale Klemmenstrom von 10A nicht überschritten werden darf. **Die eingezeichnete besondere Vorsicherung von 10A ist daher nur beim Durchschleifen notwendig.**

### **2.2 Lasterkennung**

Die Lasterkennung wird nach einem Reset, Busspannungswiederkehr sowie nach Wiedereinschalten der Netzspannung (nach Spannungsfreiheit von länger als ca. 15 Sekunden) durchgeführt. Ist bei einem Ausgang eine ungültige Last erkannt worden, wird bei Empfang eines EIN-Befehls an diesen Ausgang ebenfalls eine neue Lasterkennung durchgeführt.

**Hinweis:** Vor dem Austausch von Leuchtmitteln ist das Gerät spannungsfrei zu schalten. Defekte Lampen sollten umgehend ausgetauscht werden.

> Der Universal-Dimmaktor UD/S 2.300.1 wurde und wird intensiv an allen gängigen Niedervolt-Transformatoren getestet. Es kann jedoch keine Gewähr übernommen werden, dass das Verhalten einzelner Transformatoren in allen Anschlusskonfigurationen uneingeschränkte Funktionalität bietet.

**Anmerkung:** Elektronische Transformatoren benötigen für den Betrieb in der Regel eine Mindestspannung. Unterhalb dieser Spannung sind die Lampen ausgeschaltet. Daher sollte für diese Lasten eine untere Dimmgrenze (Erfahrungswert: ca. 20%) eingestellt werden. Dieser Wert ist voreingestellt.

# <span id="page-6-0"></span>**3 ETS-Projektierung**

Das Anwendungsprogramm "Dimmen Trepph.fkt Slave/1.x" bietet für die beiden Ausgänge jeweils die gleichen Parameter und Kommunikationsobjekte.

Die Sichtbarkeit der Kommunikationsobjekte und Parametern in der ETS ist von der Einstellung der Parameter abhängig.

#### **EIS-Standard**

Der EIB Interworking Standard (EIS) definiert für das Dimmen drei verschiedene Arten von Kommunikationsobjekten: Schalten, relatives Dimmen und absolutes Dimmen.

- Mit einem SCHALT-Befehl (1 Bit) wird ein Ausgang EIN- bzw. AUS geschaltet.
- Der DIMM-Befehl (4 Bit) dient zum Dimmen relativ zur aktuell eingestellten Helligkeit. Unter anderem kann man HELLER oder DUNKLER dimmen.
- Der WERT-Befehl (8 Bit) dient zum Einstellen eines absoluten Helligkeitswertes. Wert 255 bedeutet maximale Helligkeit, bei Wert 0 schaltet der Ausgang die Beleuchtung aus.

### <span id="page-7-0"></span>**3.1 Kommunikationsobjekte**

Die Kommunikationsobjekte liegen, mit Ausnahme der Fehlerobjekte, für beide Kanäle vor.

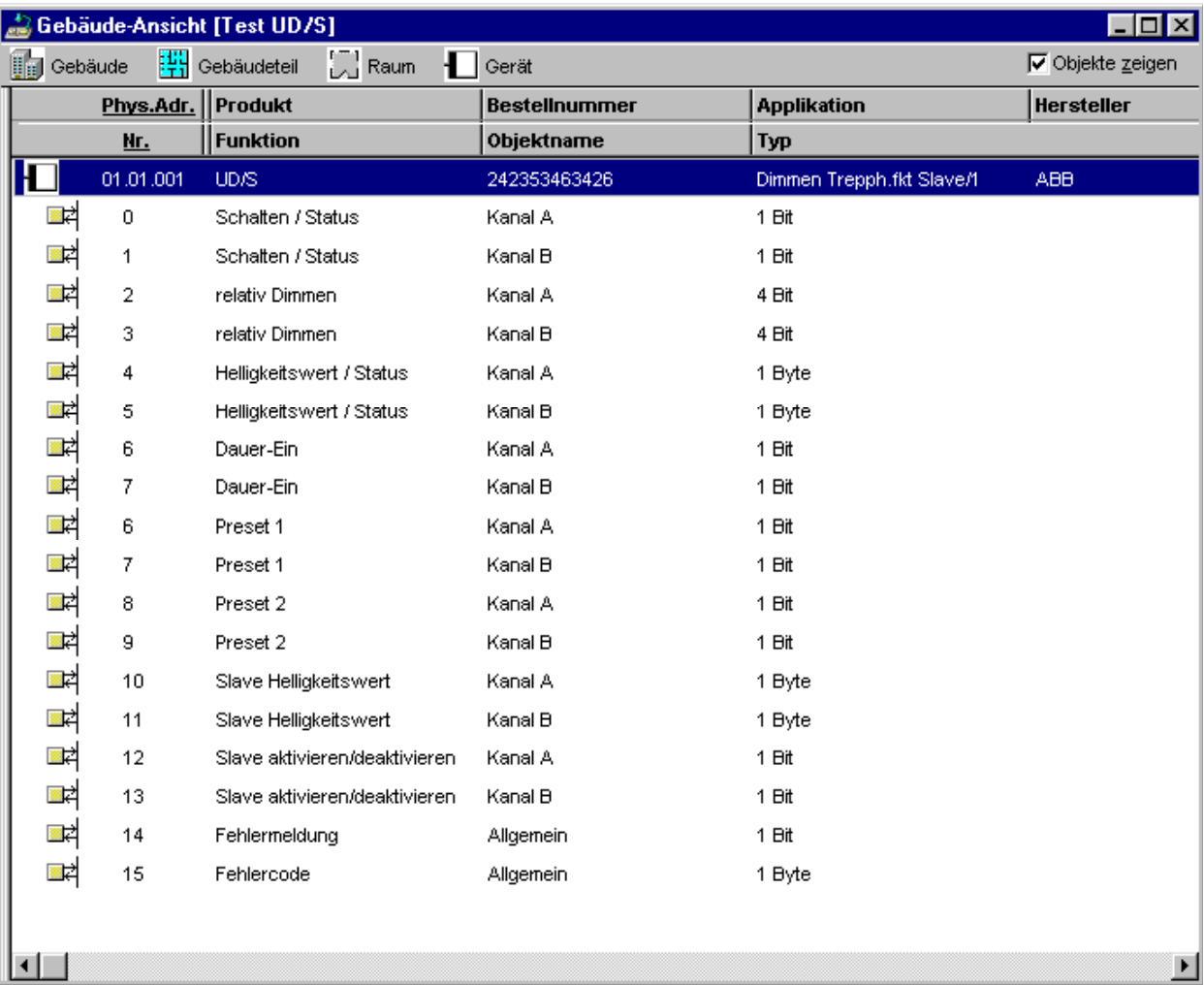

### Schalt-Objekt "Schalten" bzw. "Schalten / Status" (1 Bit)

Das Kommunikationsobiekt "Schalten / Status" (1 Bit) erlaubt eine bidirektionale Kommunikation, d.h. es kann Telegramme senden oder Empfangen. Bei Empfang eines Telegramms wird der empfangene Wert als Schaltbefehl interpretiert. Das Senden gibt eine Rückmeldung über den Schalt-Status des Ausgangs.

#### **Dimm-Objekt "relativ Dimmen" (4 Bit)**

Über das Kommunikationsobjekt "relativ Dimmen" können DIMM-Befehle an den Ausgang gesendet werden.

### Wert-Objekt "Helligkeitswert" bzw. "Helligkeitswert / Status" (8 Bit)

Wie das Schalt-Objekt erlaubt auch das Kommunikationsobjekt "Helligkeitswert / Status" (8 Bit) die bidirektionale Kommunikation. Bei Empfang eines Telegramms wird dieser Wert als neuer Helligkeitswert interpretiert. Durch das Senden erfolgt eine Rückmeldung über den aktuellen Helligkeitswert des Ausgangs.

**Anmerkung:** Ist eine obere Dimmgrenze eingestellt und ein Helligkeitswert oberhalb dieser Dimmgrenze wird empfangen, so sendet der Dimmer den empfangenen Helligkeitswert zurück; die Helligkeit überschreitet die obere Dimmgrenze jedoch nicht. In diesem Fall können der "reale" Helligkeitswert und der empfangene Helligkeitswert leicht voneinander abweichen (z.B. in einer Visualisierung).

### **"Dauer-Ein" (1 Bit)**

Das Kommunikationsobjekt "Dauer-Ein" erscheint bei Aktivierung der Treppenlichtfunktion. Mit dem Objektwert 1 wird das Treppenlicht dauerhaft auf einen einstellbaren Helligkeitswert eingeschaltet.

#### **"Preset 1" und "Preset 2" (je 1 Bit)**

Über die "Preset"-Kommunikationsobjekte werden parametrierbare Helligkeitswerte (Presets) aufgerufen. Je nachdem, ob ein Objekt den Wert 0 oder 1 empfängt, können unterschiedliche Helligkeitswerte aufgerufen werden.

#### **"Slave-Helligkeitswert" (8 Bit) und "Slave aktivieren/deaktivieren" (1 Bit)**

Die Kommunikationsobjekte zur Slave-Funktion erscheinen nach der Aktivierung dieser Funktion in den Parameteroptionen. Über "Slave-Helligkeitswert" empfängt der Dimmer einen Helligkeitswert einer übergeordneten Lichtregelung. Die Slave-Funktion kann über "Slave aktivieren/deaktivieren" bei Bedarf eingeschaltet (Wert 1) oder ausgeschaltet (Wert 0) werden.

#### "Fehlermeldung" (1 Bit) und "Fehlercode" (8 Bit)

Der Dimmer bietet die Möglichkeit, im Falle eines aufgetretenen Fehlers detaillierte Auskunft über den Betriebszustand auf den EIB zu senden. Hierfür stehen die Kommunikationsobjekte "Fehlermeldung" (1 Bit) und "Fehlercode" (8 Bit) zur Verfügung.

"Fehlermeldung" zeigt an, ob das Gerät fehlerfrei arbeitet (Wert 0) oder ob eine Fehlfunktion aufgetreten ist (Wert 1). Das Kommunikationsobjekt "Fehlercode" gibt genauere Auskunft über die Art des Fehlers.

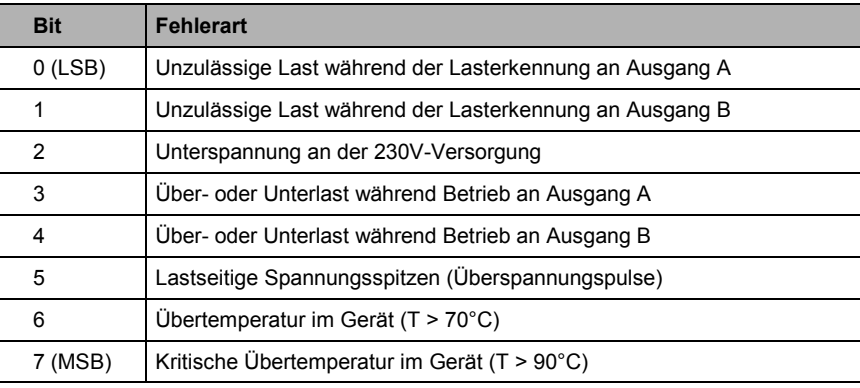

Jedes Bit in "Fehlercode" steht für eine Fehlerart:

Eine detaillierte Zuordnung des Fehlercodes zu den entsprechenden Fehlerarten finden Sie unter Abschnitt [4.3.](#page-18-0)

Nähere Informationen zum Fehlerverhalten finden Sie unter unter Abschnitt [1.5.](#page-4-0)

#### <span id="page-9-0"></span>**3.2 Parameterfenster: Allgemein**

Im Parameterfenster "Allgemein" werden die generellen Einstellungen des Ausganges vorgenommen.

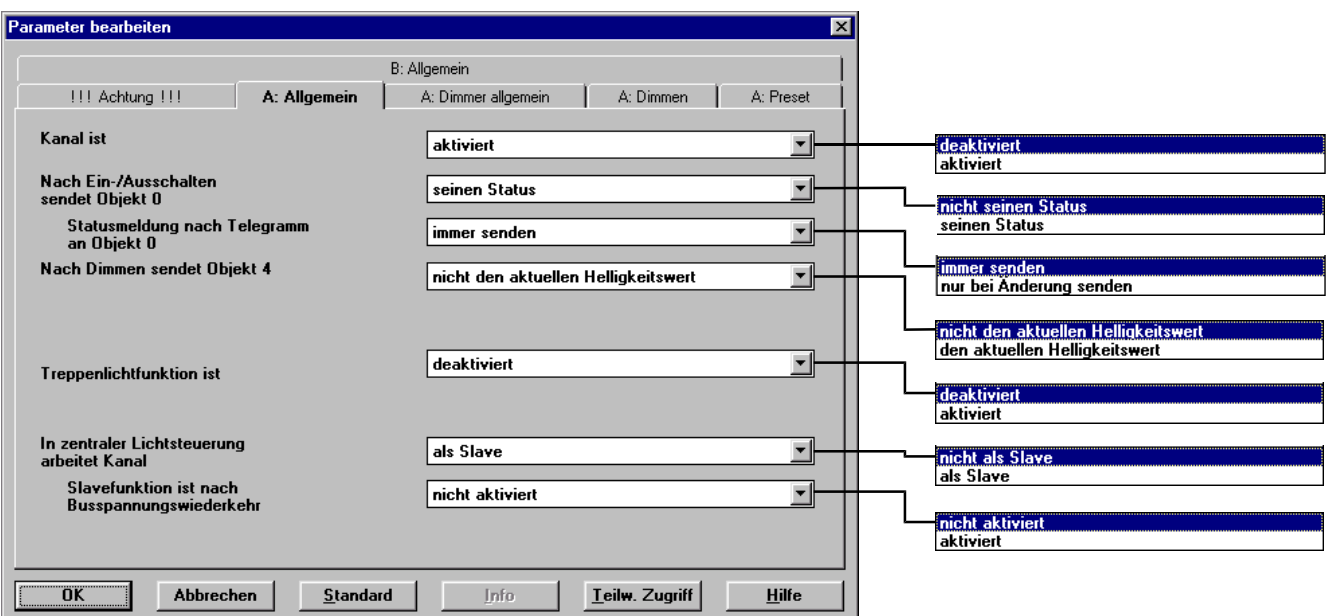

#### **Schalt-Rückmeldung**

Das Schalt-Objekt "Schalten / Status" (1 Bit) kann Rückmeldung darüber geben, ob der Ausgang eingeschaltet (aktueller Helligkeitswert größer 0) oder ausgeschaltet (aktueller Helligkeitswert gleich 0) ist. Das Senden des Objektes auf den Bus kann aktiviert ("sendet seinen Status") oder deaktiviert ("sendet nicht seinen Status") werden.

Weiterhin kann eingestellt werden, ob das Objekt nur nach Änderung des Wertes oder nach jedem Empfang eines Schalt-Telegramms gesendet wird (EIS-konform). Detaillierte Informationen darüber, in welchen Fällen eine Rückmeldung gesendet wird, erhalten Sie unter Abschnitt [4.2.](#page-17-0)

Bei eingeschalteter Slave-Funktion wird das Statusobjekt nicht gesendet.

#### **Wert-Rückmeldung**

Das Wert-Status-Objekt "Helligkeitswert / Status" (8 Bit) gibt Information über den aktuellen Helligkeitswert, den der Ausgang ansteuert. Ist es aktiviert ("sendet den aktuellen Helligkeitswert"), so wird nach jeder Änderung des Helligkeitswertes das Statusobjekt gesendet.

Das Kommunikationsobiekt "Helligkeitswert / Status" aktualisiert sich immer nach Beendigung eines Dimmvorgangs bzw. einer Helligkeitsänderung.

Bei eingeschalteter Slave-Funktion wird das Statusobjekt nicht gesendet.

#### **Treppenlichtfunktion**

Ist die Treppenlichtfunktion aktiviert, ist der Ausgang in der Lage, ein zeitgesteuertes Treppenlicht (siehe Parameterfenster "Treppenlicht") zu betreiben. Auch in der Treppenlichtfunktion können die Status- und Wert-Rückmeldung aktiviert werden.

<span id="page-10-0"></span>ABB i-bus $\textcircled{\tiny{\textcirc}}$  EIB

# **Universal-Dimmaktor, 2fach, 300VA, REG UD/S 2.300.1, GH Q631 0045 R0111**

#### **Slave-Funktion**

Die Slave-Funktion dient zur Zusammenarbeit eines Ausganges mit einer zentralen Lichtsteuerung oder –regelung. Eine Master-Steuereinheit (z.B. der Lichtregler LR/S 2.2.1) sendet Helligkeitswerte, die der Ausgang ansteuert.

Damit die Slave-Funktion und die dazugehörigen Kommunikationsobjekte zur Verfügung stehen, muss über die Parameter für den jeweiligen Ausgang die Slave-Funktion freigegeben werden. Über das Kommunikatioinsobjekt "Slave aktivieren/deaktivieren" kann diese Funktion dann über den Bus einoder ausgeschaltet werden.

**Einschalten der Slave-Funktion:** Nach dem Einschalten der Slave-Funktion (Wert 1 an das Kommunikationsobjekt "Slave aktivieren / deaktivieren") wird der zuletzt durch das Kommunikationsobjekt "Slave Helligkeitswert" empfangene Helligkeitswert eingestellt.

Ist die Slave-Funktion eingeschaltet, kann die Helligkeit nur noch über das Objekt "Slave Helligkeitswert" gesteuert werden. Alle anderen Kommunikationsobjekte des Ausganges – mit Ausnahme von "Slave aktivieren/deaktivieren" – sind gesperrt. Weiterhin sind die obere und untere Dimmgrenze ausgeschaltet.

**Ausschalten der Slave-Funktion:** Nach dem Ausschalten der Slave-Funktion (Wert 0 an das Kommunikationsobjekt "Slave aktivieren / deaktivieren") bleibt der aktuelle Helligkeitswert erhalten und wird ggf. entsprechend der Dimmgrenzen angepasst.

Bei ausgeschalteter Slave-Funktion ist der Ausgang mit allen Funktionen normal über den EIB steuerbar.

#### **3.3 Parameterfenster: Dimmer allgemein**

Im Parameterfenster "Dimmer allgemein" können allgemeine Einstellungen zur Dimm-Funktion gemacht werden.

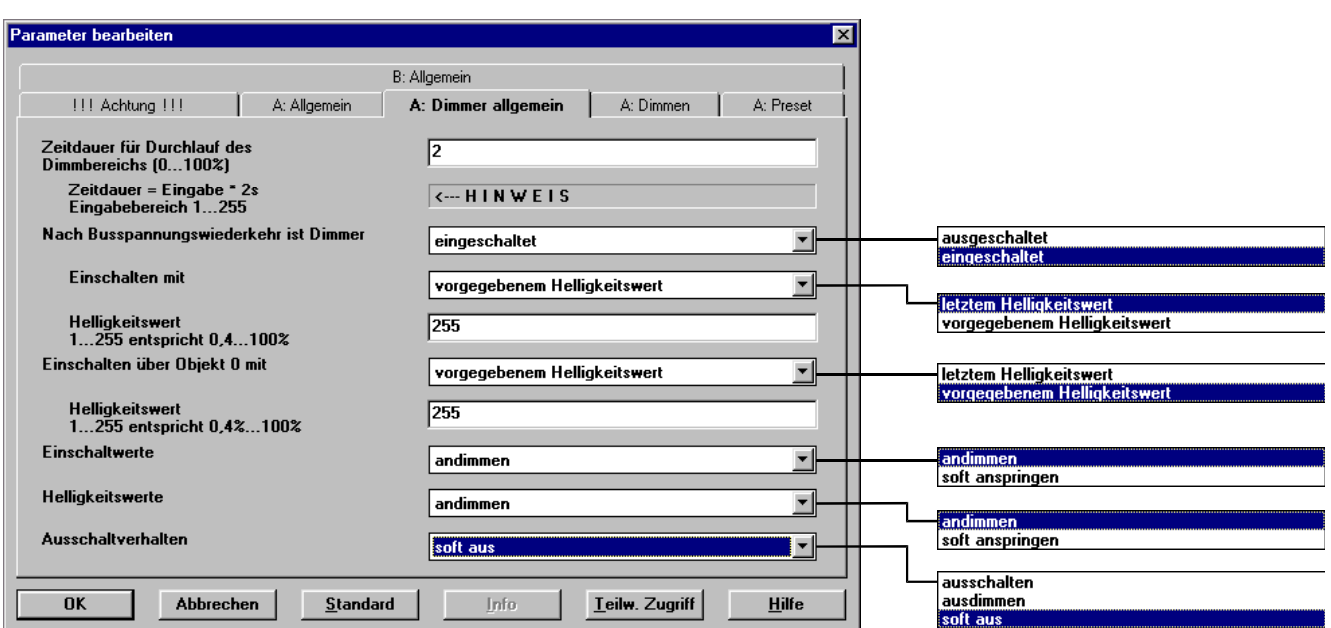

#### <span id="page-11-0"></span>**Durchlaufzeit des Dimmbereiches**

Die Geschwindigkeit, mit der der Dimmer einen neuen Helligkeitswert andimmt, ist parametrierbar. Eingestellt wird diese über die Zeit, in der von 0 bis100% Helligkeit gedimmt wird.

#### **Einschalthelligkeit**

Das Verhalten des Dimmers nach dem Empfang eines Einschalt-Telegramms ist einstellbar. Es kann ein vorgegebener Helligkeitswert oder der letzte Helligkeitswert vor dem Ausschalten angefahren werden.

Ist der Parameter "Einschalten über Objekt x mit letztem Helligkeitswert" eingestellt, so bleibt bei eingeschaltetem Ausgang der Helligkeitswert unverändert, wenn ein EIN-Telegramm empfangen wird.

#### **Verhalten bei Empfang eines Schalt-Telegramms**

Bei Empfang eines Einschalt-Telegrammes über das Objekt "Schalten / Status" kann eingestellt werden, ob der Ausgang einen neuen Helligkeitswert "andimmt" oder "soft anspringt" (einschaltet). Das Anspringen erfolgt immer lampenschonend über eine weiche Dimmrampe ("Soft Start").

Beim Ausschalt-Telegramm besteht neben diesen beiden Einstellungen noch die Möglichkeit, den Dimmer auszuschalten.

#### **Verhalten bei Empfang eines Wert-Telegramms**

Bei Empfang eines Wert-Telegramms kann – wie beim Einschalt-Telegramm – zwischen Andimmen und Soft-Anspringen des neuen Helligkeitswertes gewählt werden.

#### **3.4 Parameterfenster: Dimmen**

Im Parameterfenster "Dimmen" können die Dimmgrenzen eingestellt werden.

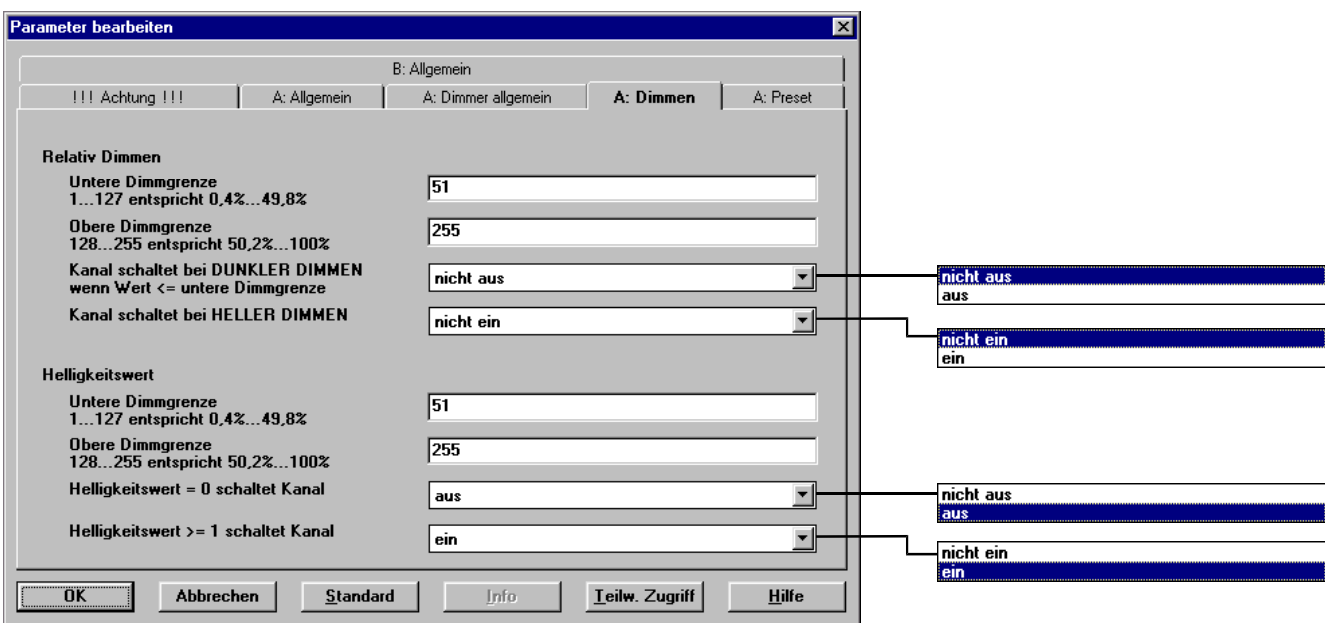

#### **Obere und untere Dimmgrenze**

Die obere und untere Dimmgrenze legen fest, welche Helligkeitswerte für den Dimmbetrieb nicht angesteuert werden sollen. Dadurch können

<span id="page-12-0"></span>Wertebereiche für Helligkeitswerte ausgeschlossen werden, in denen die Leuchtmittel kein Licht aussenden oder in denen deren Lebensdauer begrenzt ist. Die untere Dimmgrenze entspricht der minimalen Helligkeit, mit der der Dimmer das Leuchtmittel ansteuert, während die obere Dimmgrenze der maximalen Helligkeit entspricht.

Die Dimmgrenzen können für WERT-Befehle und DIMMEN-Befehle unterschiedlich eingestellt werden.

Empfängt der eingeschaltete Dimmer einen WERT-Befehl, dessen Helligkeitswert (größer null) unterhalb der unteren bzw. oberhalb der oberen Dimmgrenze liegt, so wird die untere bzw. obere Dimmgrenze angesteuert.

#### **Unterschreiten der unteren Dimmgrenze**

Ist der Dimmer eingeschaltet und wird bei einem DUNKLER-Befehl (4 Bit) die untere Dimmgrenze unterschritten, so kann eingestellt werden, ob der Dimmer ausschaltet oder an der unteren Dimmgrenze verbleibt.

#### **Ausschalten durch einen WERT-Befehl**

Wenn bei eingeschaltetem Dimmer der Helligkeitswert Null empfangen wird, ist einstellbar, ob der Dimmer ausschaltet oder die untere Dimmgrenze ansteuert.

### **Einschalten durch DIMM- bzw. WERT-Befehl**

Ist der Dimmer ausgeschaltet (Helligkeitswert = 0), so kann gewählt werden, ob er durch einen HELLER-Befehl (4 Bit) eingeschaltet werden soll.

In diesem Fall fährt der Dimmer so schnell wie möglich (Soft-Anspringen) die untere Dimmgrenze an und dimmt dann entsprechend der eingestellten Dimmgeschwindigkeit heller.

#### **Einschalten durch einen WERT-Befehl**

Entsprechend kann weiterhin eingestellt werden, ob ein WERT-Befehl mit einem Helligkeitswert >0 den ausgeschalteten Dimmer einschalten kann.

#### **3.5 Parameterfenster: Presets**

Unter Presets versteht man als Parameter voreingestellte Helligkeitswerte, die über den Empfang eines 1-Bit-Telegrammes aktiviert werden. Auf diese Weise ist es möglich, mit geringem Aufwand feste Lichtszenen zu erzeugen.

# ABB i-bus $@$  EIB

# **Universal-Dimmaktor, 2fach, 300VA, REG UD/S 2.300.1, GH Q631 0045 R0111**

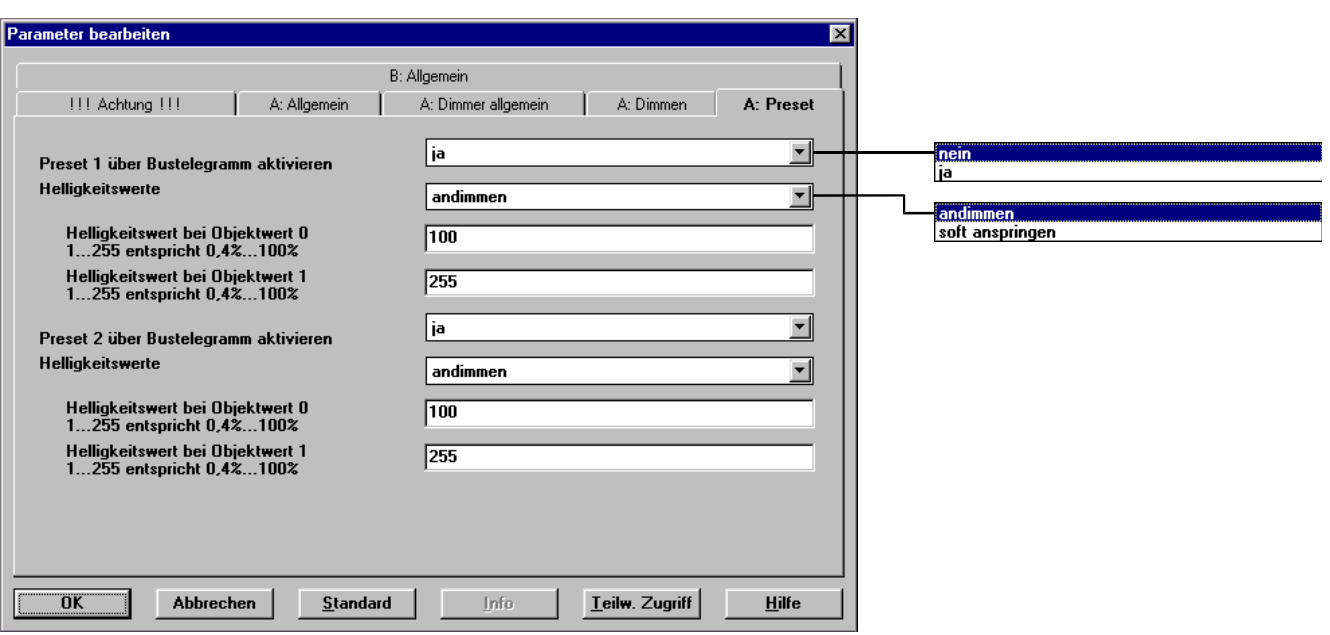

Je Ausgang gibt es zwei Preset-Objekte "Preset1" und "Preset2". Abhängig vom empfangenen Wert 0 oder 1 kann ein anderer Helligkeitswert eingestellt werden. Damit sind pro Ausgang 4 Presets möglich.

Die Preset-Objekte können einzeln aktiviert oder deaktiviert werden. Weiterhin kann zu jedem Objekt eingestellt werden, ob der Ausgang die Preset-Werte andimmt oder anspringt (einschaltet). Das Anspringen erfolgt lampenschonend über eine weiche Dimmrampe ("soft anspringen").

Bei Empfang eines Preset-Telegramms verhält sich der Dimmer entsprechend zum Empfang eines WERT-Telegramms, mit der Ausnahme, dass ein ausgeschalteter Dimmer bei einem Preset-Wert > 0 stets einschaltet.

#### <span id="page-14-0"></span>**3.6 Parameterfenster: Treppenlicht**

Das Parameterfenster "Treppenlicht" wird sichtbar, wenn die Treppenlichtfunktion aktiviert wird.

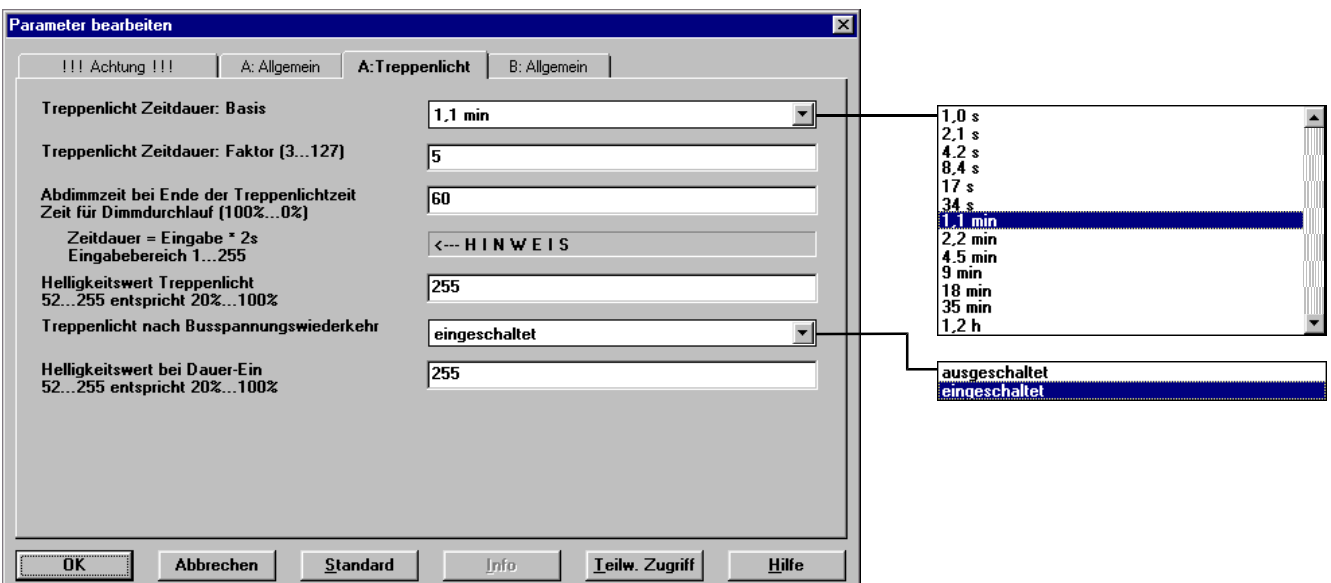

Die Treppenlichtfunktion dient dazu, Beleuchtung nach einer einstellbaren Zeit automatisch wieder so auszudimmen, dass der nächste Lichtschalter erreicht werden kann, bevor die Beleuchtung ausgeschaltet ist.

#### **Einschalten des Treppenlichts**

Nachdem der Ausgang eingeschaltet wurde (EIN-Befehl auf Kommunikationsobjekt "Schalten / Status") bleibt die Helligkeit eine fest einstellbare Zeitdauer auf dem Einschaltwert. Nach Ablauf der Zeit dimmt er innerhalb der eingestellten Abdimmzeit automatisch herunter und schaltet bei Erreichen des Helligkeitswertes 20% den Ausgang aus.

Wird während der Einschalt- oder Abdimmzeit ein weiterer EIN-Befehl empfangen, so schaltet der Ausgang wieder auf den Einschaltwert und die Zeitdauer beginnt von Neuem ("Retrigger"-Funktion).

Der Helligkeitswert des Treppenlichts ("Einschaltwert") ist einstellbar.

#### **Treppenlicht-Zeitdauer (Einschalt-Zeitdauer)**

Die Einschalt-Zeitdauer  $T_{\text{FIN}}$ , in der das Treppenlicht nach Empfang eines EIN-Befehls eingeschaltet bleibt, ist über Basis und Faktor einstellbar. Sie berechnet sich

 $T<sub>FIN</sub>$  = Basis x Faktor.

Über einen AUS-Befehl an das Kommunikationsobjekt "Schalten/Status" kann das Treppenlicht vorzeitig ausgeschaltet werden.

#### **Abdimmzeit**

Die Geschwindigkeit, mit der der Ausgang nach Ablauf der Einschalt-Zeitdauer herunterdimmt, ist über die Abdimmzeit einstellbar. Die Abdimmzeit ist die Zeitdauer für das Dimmen von 100% Helligkeit auf 0% Helligkeit. Ist der Einschalt-Helligkeitswert nicht 100%, so verkürzt sich die Abdimmzeit entsprechend.

Die Abdimmzeit ist mindestens so einzustellen, dass bis zum Erlöschen des Lichts der nächste Lichtschalter im Treppenhaus ohne Eile erreicht werden kann. Es ist zu berücksichtigen, dass nur die Zeitdauer relevant ist, in der die Mindesthelligkeit im Treppenhaus nicht unterschritten wird.

#### **Treppenlicht nach Busspannungswiederkehr**

Bei Busspannungsausfall sind die Ausgänge des Dimmers ausgeschaltet. Es ist einstellbar, ob nach Busspannungswiederkehr das Treppenlicht für die Einschalt-Zeitdauer eingeschaltet wird oder ausgeschaltet bleibt.

#### **Dauer-Ein**

Über das Kommunikationsobjekt "Dauer-Ein" kann das Treppenlicht dauerhaft eingeschaltet werden: Erhält es den Wert 1 (=EIN), so werden alle Zeitfunktionen ausgeschaltet und der Ausgang steuert den einstellbaren Dauer-Ein-Helligkeitswert an. Das Schalten-Objekt wird bei Dauer-Ein ignoriert.

Nach dem Ausschalten des Dauer-Ein bleibt die Beleuchtung noch für die Länge die Treppenlichtzeit auf demselben Helligkeitswert und wird dann abgedimmt.

# <span id="page-16-0"></span>**4 Anhang**

#### **4.1 Technische Daten**

**Anschlüsse:**

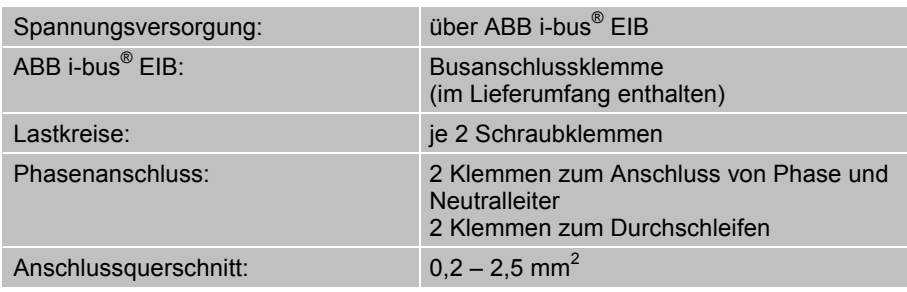

#### **Ausgänge:**

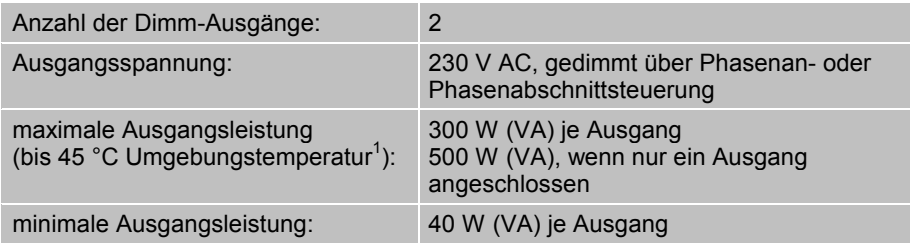

#### **Bedien- und Anzeigeelemente:**

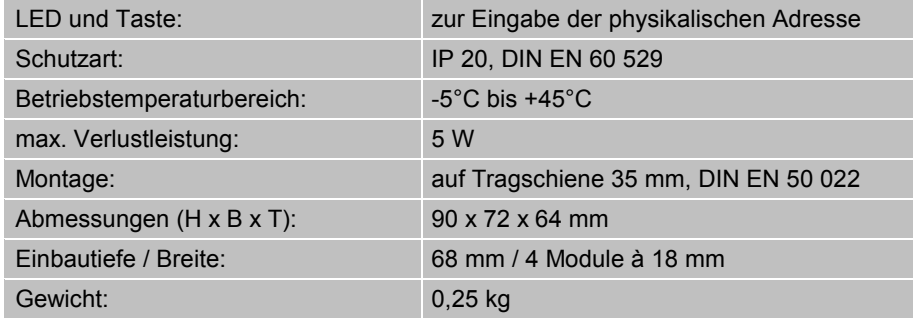

ις<br>
© 2001 ABB STOTZ-KONTAKT GmbH<br>
16 26.11.01 11:10 1 Oberhalb einer Umgebungstemperatur von 45 °C reduziert sich die maximale Ausgangsleistung linear um ca. 4% je 1 Kelvin. Dieser Temperaturbereich ist jedoch außerhalb der Spezifikation des internen EIB-Busankopplers.

#### <span id="page-17-0"></span>**4.2 Verhalten der Rückmeldung**

Die folgenden Tabellen ermöglichen einen einfachen Überblick, in welchem Fall die Rückmeldeobjekte gesendet werden. Dies ist abhängig vom Zustand des Ausganges und dem empfangenen Befehl. Beim Schaltobjekt kann noch zusätzlich eingestellt werden, ob es immer oder nur nach Änderung gesendet wird. "-" bedeutet, dass das Rückmeldeobjekt nicht gesendet wird.

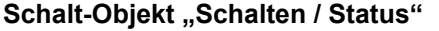

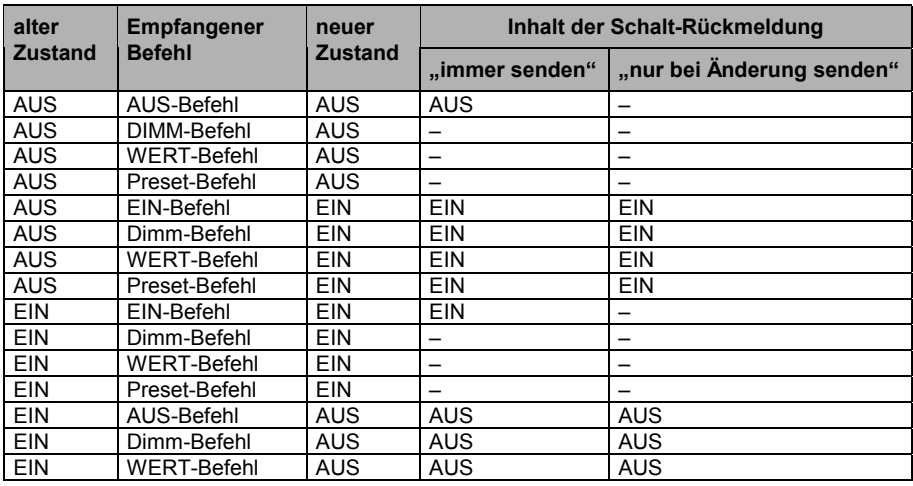

#### **Wert-Objekt "Helligkeitswert / Status"**

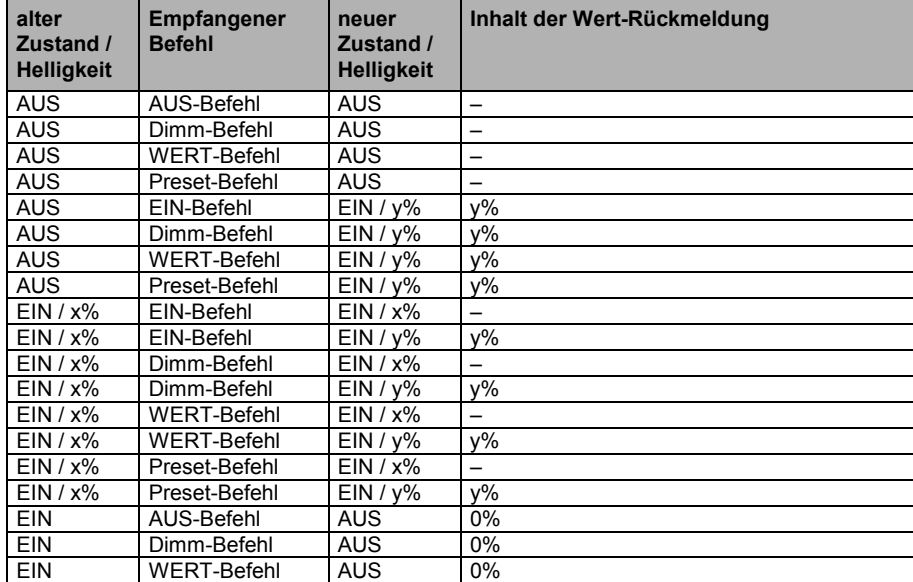

### <span id="page-18-0"></span>**4.3 Tabelle der Fehlercodes**

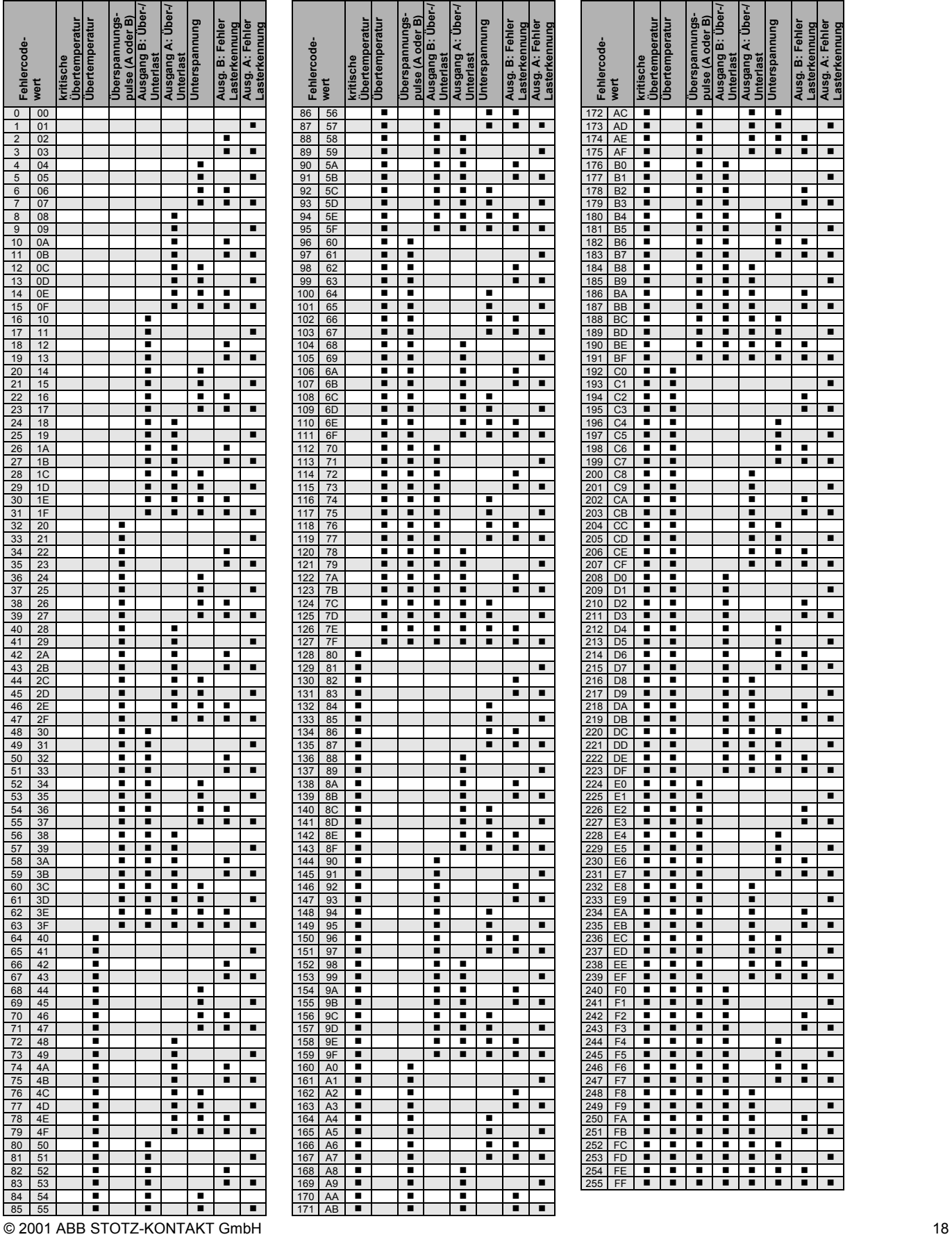

26.11.01 11:10

**Lasterkennung**

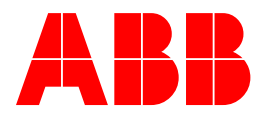

### **ABB STOTZ-KONTAKT GmbH**

Postfach 10 16 80 D-69006 Heidelberg Tel (06221) 701-543 Fax (06221) 701-724 www.abb-stotz-kontakt.de

 2000 ABB STOTZ-KONTAKT GmbH

Druckschrift Nr. G STO xxxx 00 Sxxxx